Ion mobility range on the middle of the ion mobility peak but the whole ion mobility peak is not included, and i could not change the range to cover the whole ion mobility range/ion cloud.

• 12

28934 😐 2162 😐 161

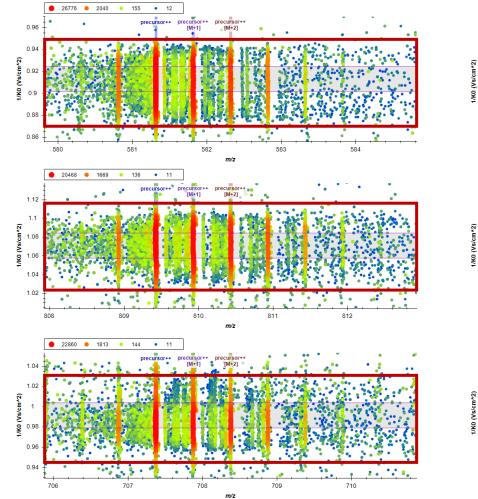

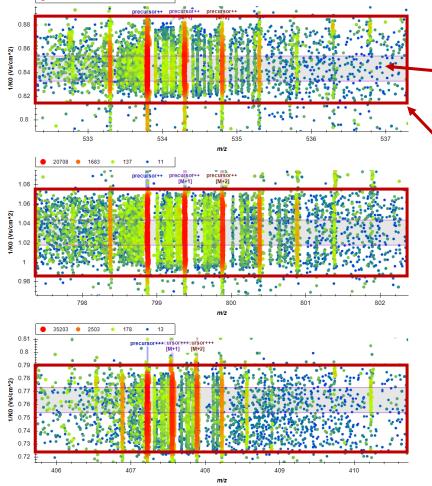

Light purple square (in Skyline) – the ion mobility range that was automatically selected

Red square – the ion mobility range that should be selected Ion mobility range is on the edge of the ion mobility peak. Furthermore, the range should be bigger and more towards the center of the ion mobility peak/ion cloud to cover the whole cloud.

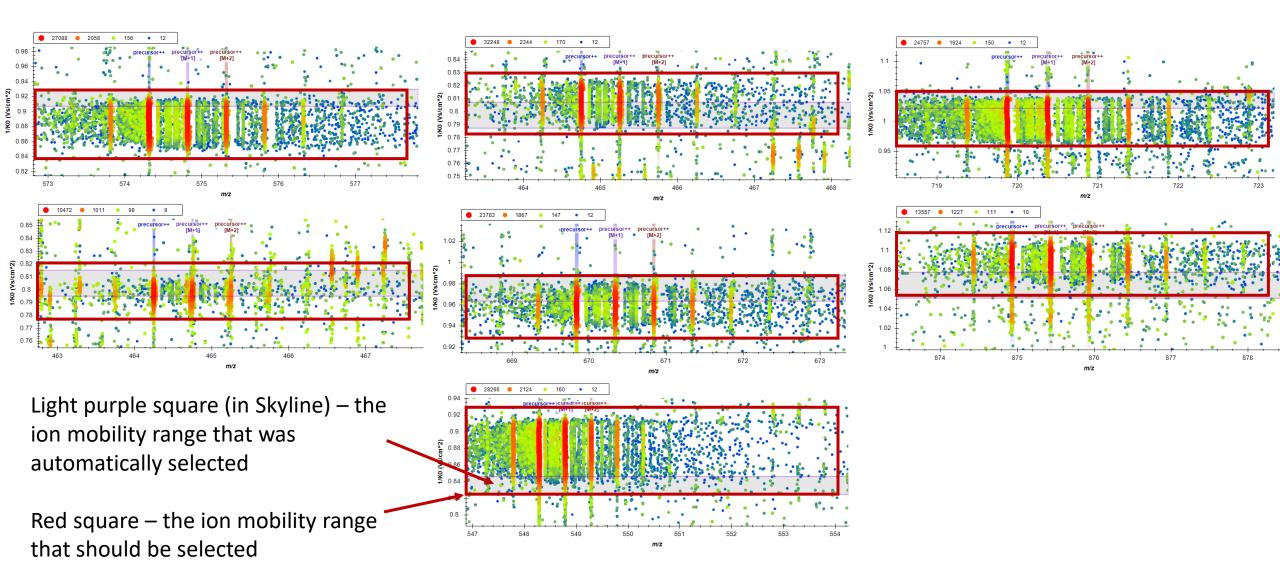